# Objective Test Scoring Service User Guide

Information Systems and Technology Dawson College V 3.0, Nov. 28, 2022

# **1 Overview**

IST offers a service for scanning and grading objective tests. This document outlines the procedure to be followed.

# **2 Obtaining Blank Answer Sheets**

Answer Sheets (also called "Opscan" Sheets) may be obtained at 2H.12, between 8:00 am and 6:00 pm.

## **3 Submitting Answers for Grading**

Along with the completed answer sheets, you must fill in a submission form and an Opscan Master form.

Note: Opscan forms must be completed with pencil (Scanner does not read pen marks).

#### **3.1 Complete and attach Opscan submission form.**

The online form and procedure are available at: <https://www.dawsoncollege.qc.ca/information-systems-and-technology/docs-policies/forms/>

#### **3.2 Opscan Master Form**

#### **(Refer to Example 1)**

There are five (5) areas that require your input.

- a) Identify that this sheet is the Master and the course name at the top
- b) Shade in 0000001 in the student number area
- c) Shade in the group number if applicable
- d) Write your name at the top
- e) Shade in the answers area.

### **4 Getting Results**

Depending on whether you indicated "Pickup" or "Send" on the submission form, results will be sent by internal mail or available at 2H.12.

We strive to have results available within the next business day.

# **Dawson College - Opscan Submission Form**

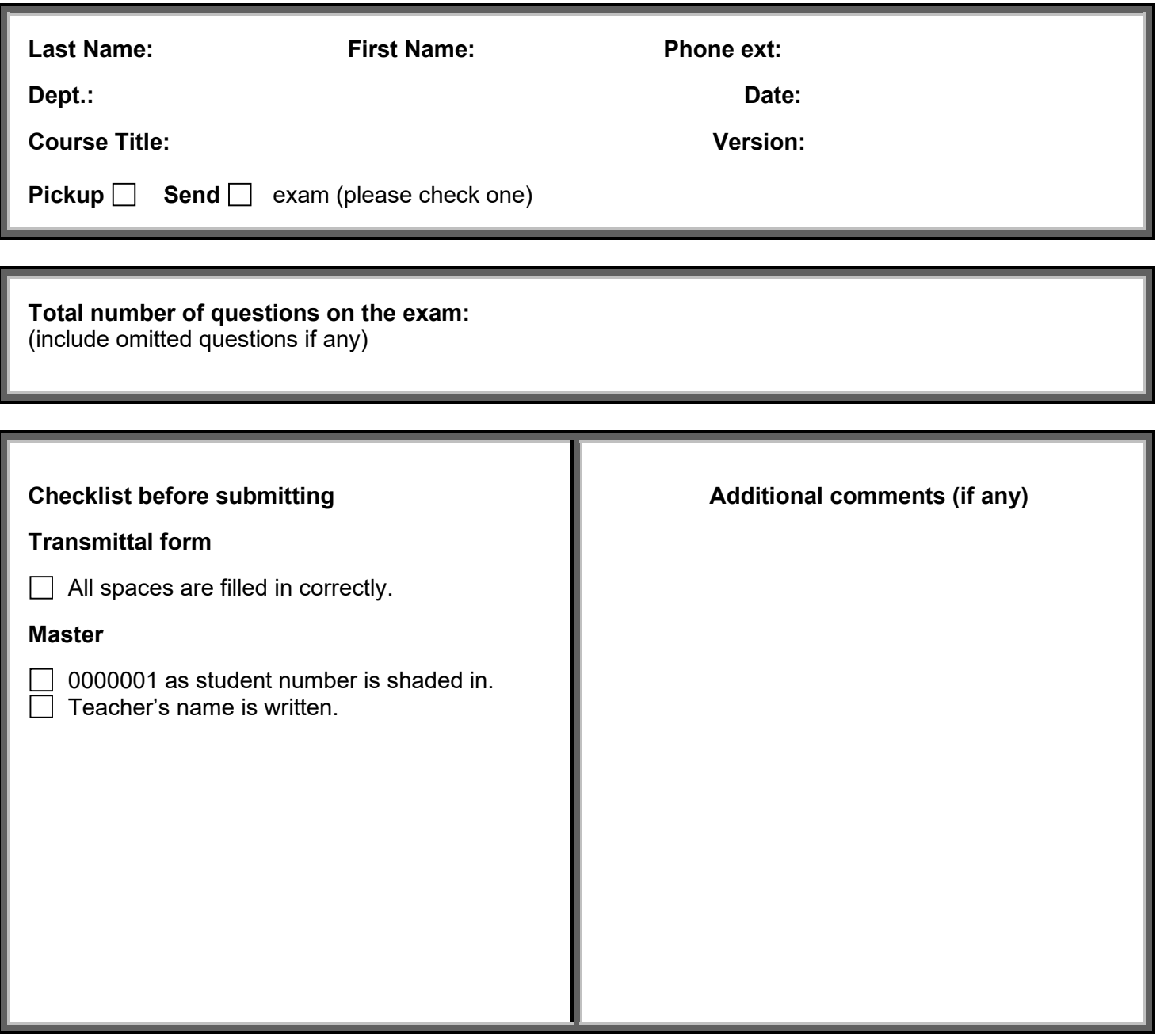

For any questions or inquiries please call extension HELP (**4357**)

This "Opscan Submission Form" can be obtained online at:

<https://www.dawsoncollege.qc.ca/information-systems-and-technology/docs-policies/forms/>

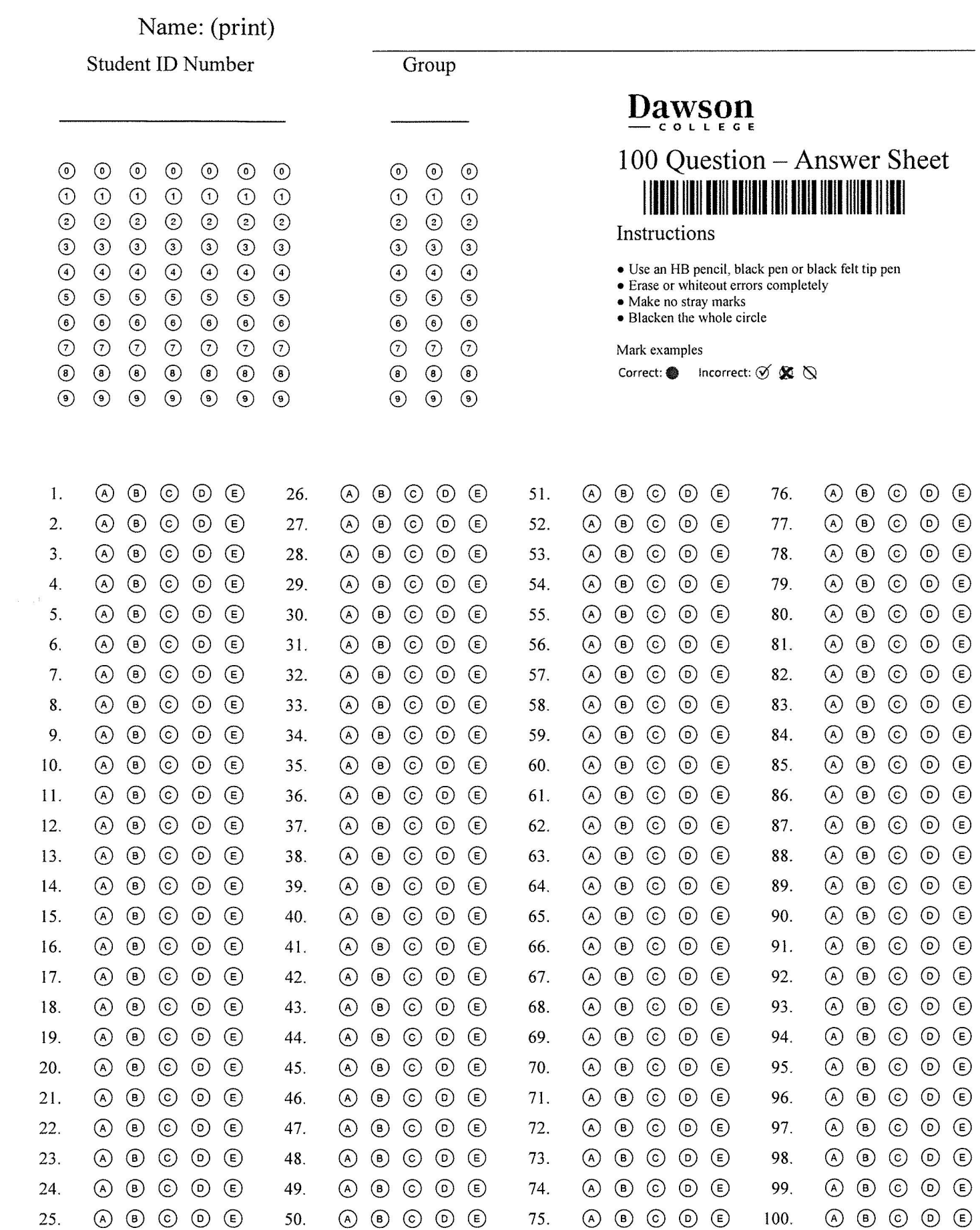